# **Grouper Custom UI Examples**

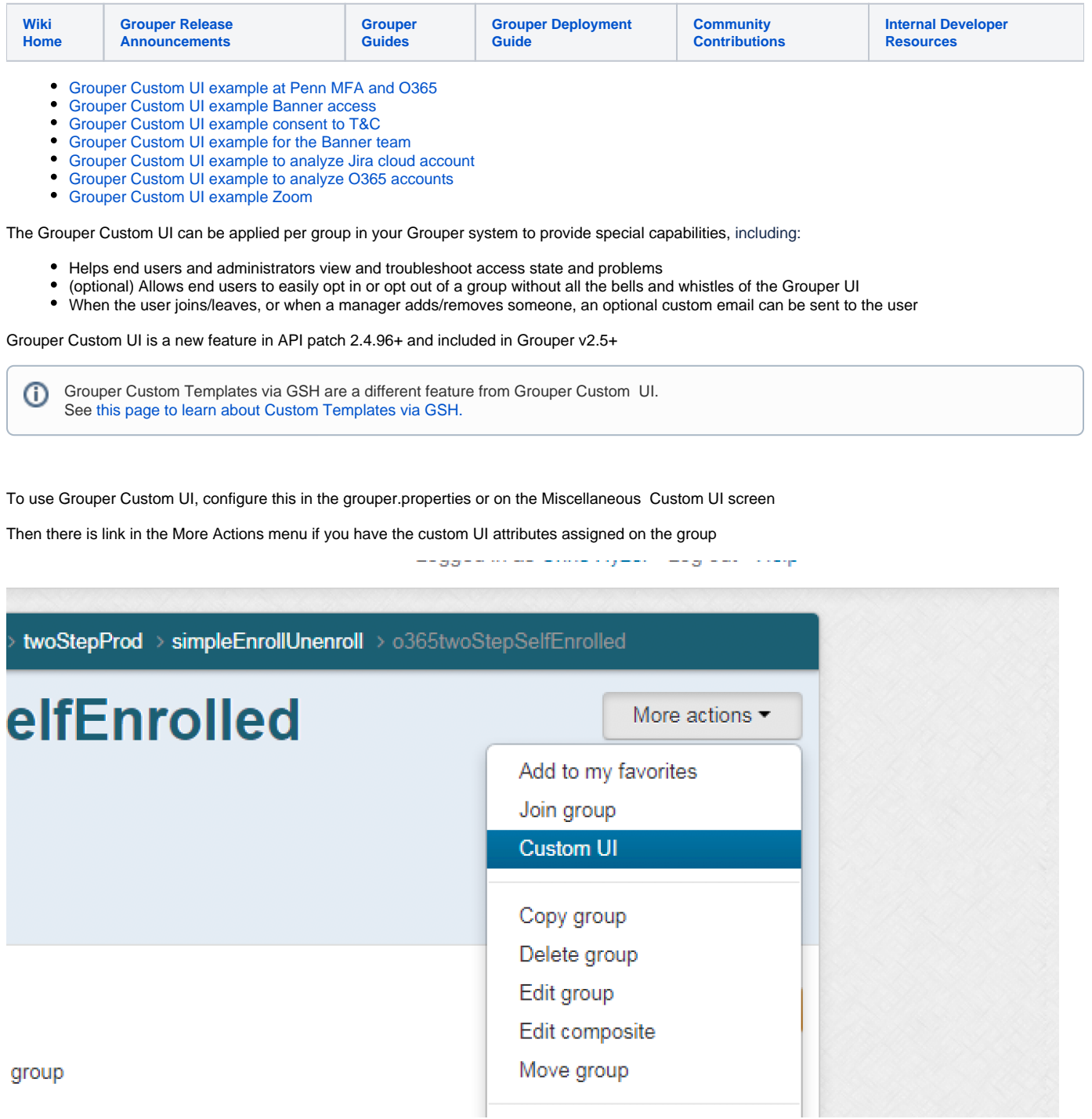

That link goes to the custom ui, here is an example from penn:

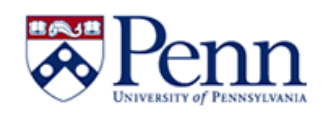

Logged in as Katherine R Wilson · Log out · Help

# **PennO365 Two-Step Verification**

To improve Penn's data security, you will be required to enroll in Two-Step Verification for O365 by 2020/05/14. Enroll now to ensure that you're not locked out of email and other O365 services.

You must enroll for O365 even if you are already enrolled in Two-Step Verification for Penn WebLogin (PennKey).

Enrollment status: Pending to be unenrolled. Generally takes less than 1 hour.

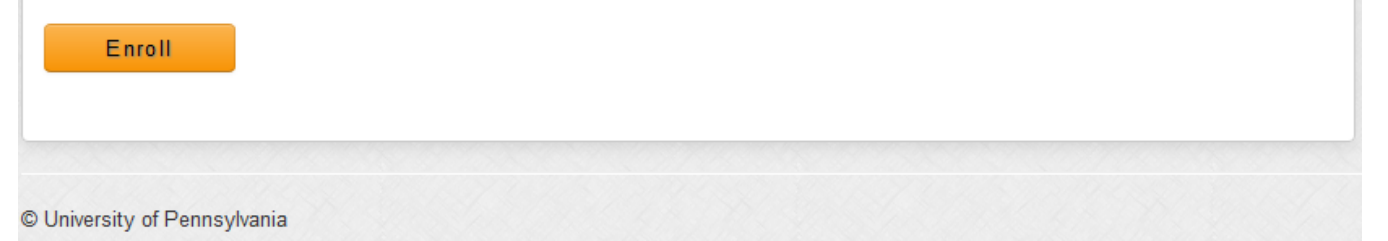

If a user is a manager (READ/UPDATE), then they will be able to pull users up, see the screen they see, see the answers to all their variables, and enroll or unenroll those users

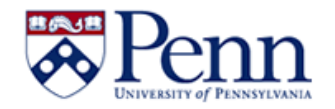

Logged in as Katherine R Wilson · Log out · Help

# **PennO365 Two-Step Verification**

View status of users in Two-Step Verification with O365. Enroll or unenroll users if applicable.

You will see what the user sees below when you pull up a user

Person name or ID: Chris Hyzer (mchyzer, 10021368) (active) Staff - Isc-applications & Information Services - Applicatio<sup>11</sup> Enter an entity name or ID

Select user

To improve Penn's data security, you will be required to enroll in Two-Step Verification for O365 on 2020/05/14.

#### **Enrollment status: Enrolled**

**Unenroll** 

## **User environment**

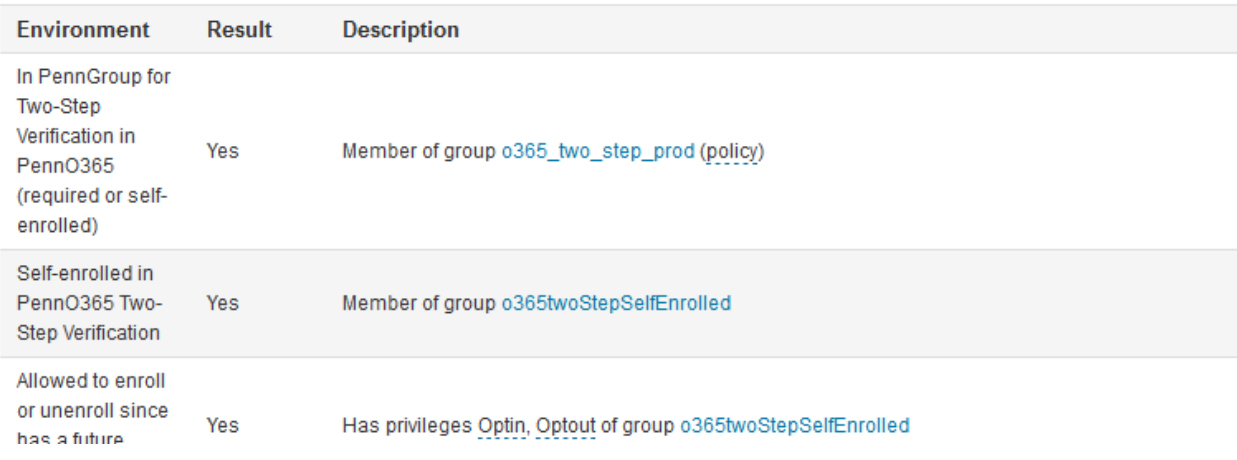

The configuration used to be done with JSON from simple javabeans, but now is done in grouper.properties configuration or from the UI. See the Atlassian Jira Custom UI example for the current way to configure

## User query config bean

These configs identify variables that can be used in the screen to conditionally set text, adjust email text, etc. They are set from some operation like checking a membership in a group or an LDAP or SQL call or something

The queries are of type: userQueryType which is from the enum: CustomUiUserQueryType:

- grouper: check a membership or privilege
- Idap: execute an Idap filter
- sql: run a sql query against grouper or another database
- expressionLanguage: some expression (could call java)
- azure: check an azure membership or user object
- zoom: check zoom api and make attributes available (added 2.5.35+)

The queries assign variables which must be prefixed with "cu\_" for "Custom UI"

You can configure a default that will fill in values for all config beans (maybe useful if there are a bunch of similar Idap calls)

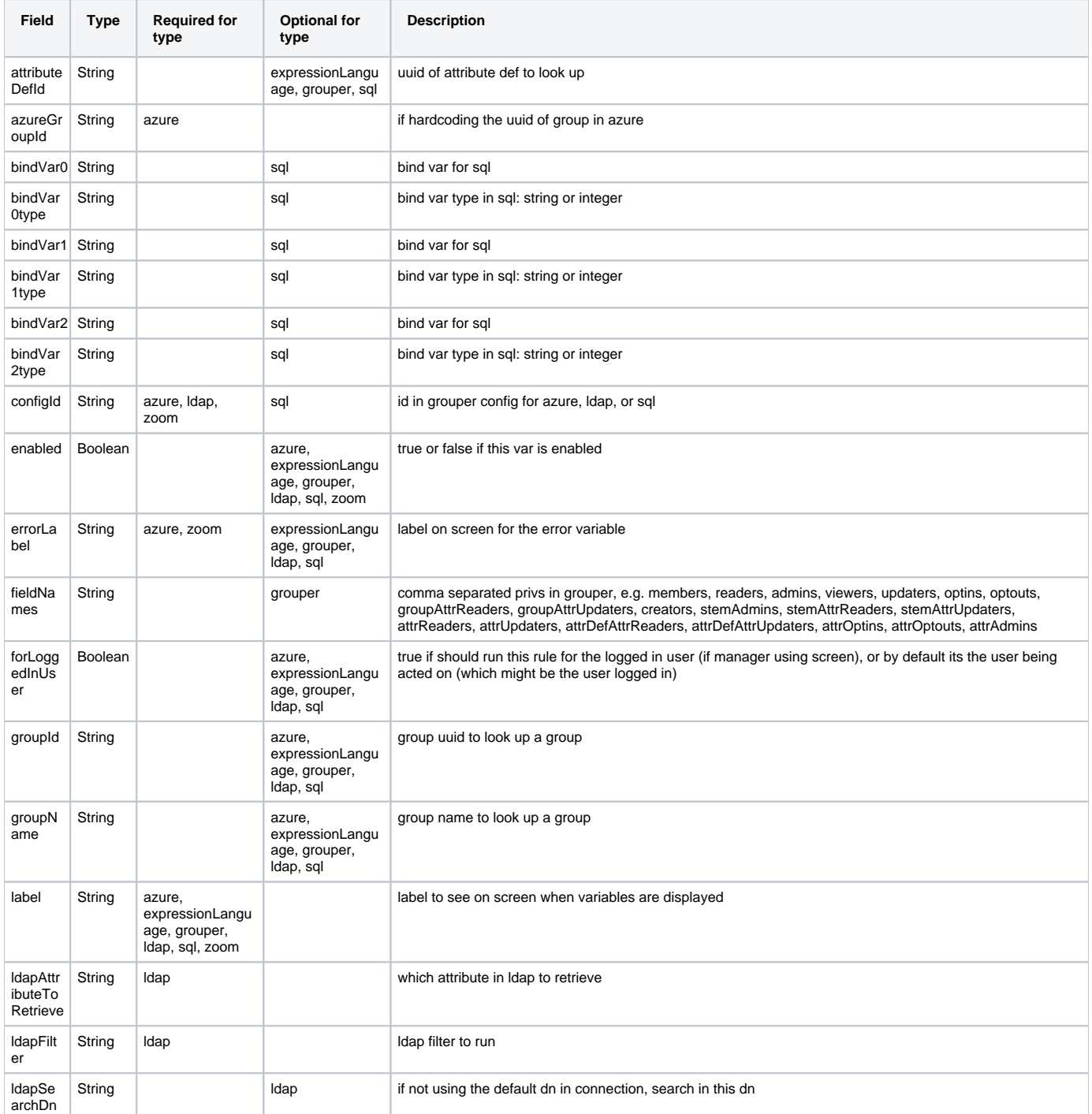

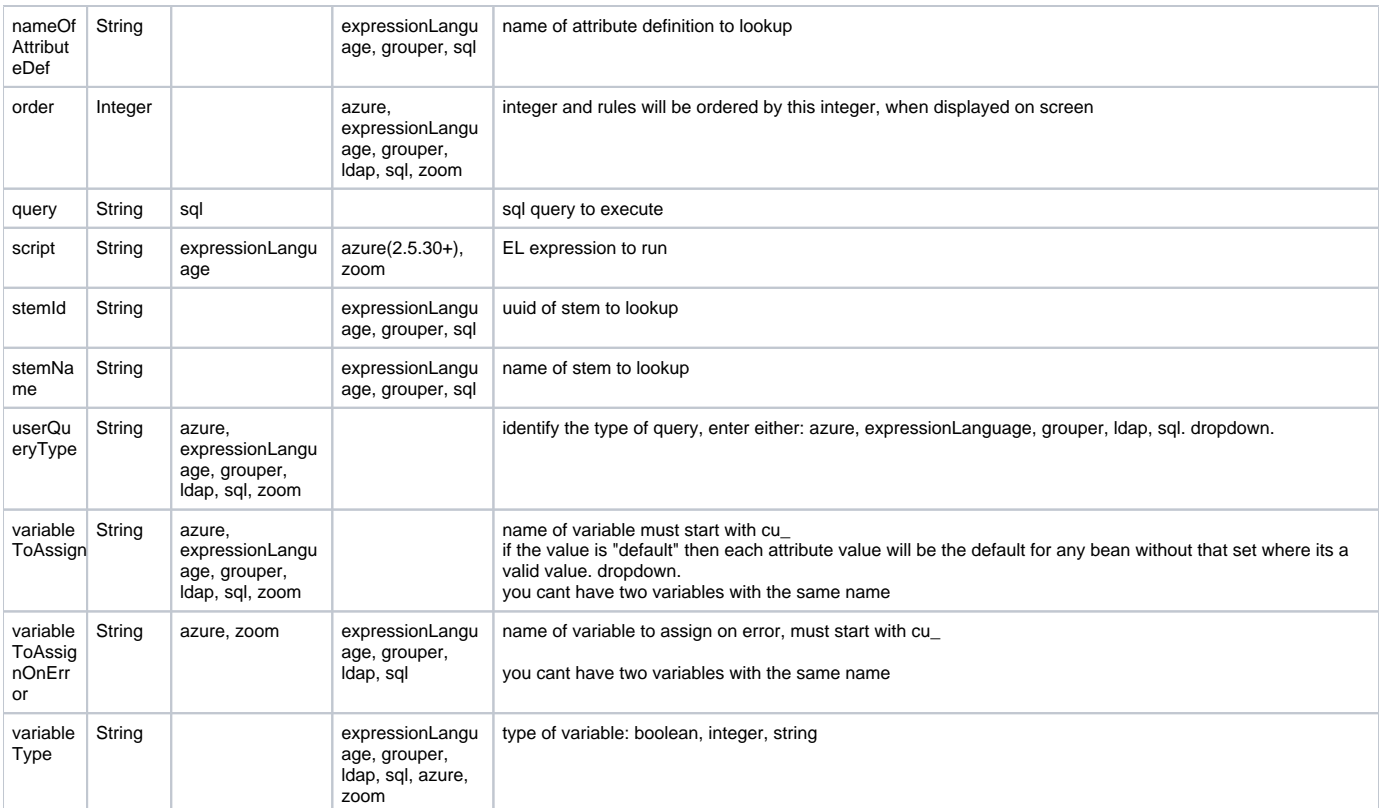

### **Examples**

Default user query bean to set some LDAP settings

```
{
    "variableToAssign":"default",
   "ldapSearchDn":"DC=one,DC=upenn,DC=edu",
   "ldapFilter":"(&(objectclass=user)(employeeID=${subject.getId()})(memberof=CN=${group.getName()},OU=Grouper,
OU=365Groups,DC=one,DC=upenn,DC=edu))",
    "ldapAttributeToRetrieve":"employeeID"
}
```
Check if a user is in a group

```
{
    "variableToAssign":"cu_o365twoStepSelfEnrolled",
   "fieldNames":"members",
   "userQueryType":"grouper",
   "variableType":"boolean",
    "groupName":"penn:isc:ait:apps:O365:twoStepProd:simpleEnrollUnenroll:o365twoStepSelfEnrolled",
    "label":"${textContainer.text['penn_o365twoStep_cu_o365twoStepSelfEnrolled']}",
    "order":20
}
```
Note the label in the [grouper.text.en.us](http://grouper.text.en.us).properties

penn\_o365twoStep\_cu\_o365twoStepSelfEnrolled = Self-enrolled in PennO365 Two-Step Verification

If the person using the app (logged in user) is a manager (reader and updater on the group)

```
{
    "variableToAssign":"cu_o365twoStepAllowedToManage",
    "fieldNames":"updaters,readers",
    "userQueryType":"grouper",
    "variableType":"boolean",
   "groupName":"penn:isc:ait:apps:O365:twoStepProd:simpleEnrollUnenroll:o365twoStepSelfEnrolled",
   "label":"${textContainer.text['penn_o365twoStep_cu_o365twoStepAllowedToManage']}",
   "order":100,
    "forLoggedInUser":true
}
```
Note the label in the [grouper.text.en.us](http://grouper.text.en.us).properties

penn\_o365twoStep\_cu\_o365twoStepAllowedToManage = Manager of PennO365 Two-Step self enrollments

Find the min required date (custom attribute on group) that the operated on user is a member of

```
{
    "variableToAssign":"cu_o365twoStepRequiredDate",
   "bindVar0":"${subject.id}",
   "userQueryType":"sql",
   "variableType":"string",
    "configId":"grouper",
   "bindVar0type":"string",
    "query":"select min(value_string) from authz_o365_twostep_req_date_v where subject_id = ?",
   "label":"${textContainer.text['penn_o365twoStep_cu_o365twoStepRequiredDate']}",
   "order":50
}
```
#### The view is:

```
CREATE OR REPLACE VIEW penngrouper.authz_o365_twostep_req_date_v AS
 SELECT gaagv.value_string,
    gmlv.subject_id
   FROM grouper_aval_asn_group_v gaagv,
    grouper_memberships_lw_v gmlv
  WHERE gaagv.group_name = gmlv.group_name 
AND gmlv.list_name = 'members' 
AND gmlv.subject_source = 'pennperson' 
AND gaagv.enabled = 'T' 
AND gaagv.group_name like 'penn:isc:ait:apps:O365:twoStepProd:simpleEnrollUnenroll:
o365twoStepGroupsToBeRequired:%' 
AND gaagv.attribute_def_name_name = 'penn:isc:ait:apps:O365:twoStepProd:simpleEnrollUnenroll:
o365twoStepRequiredDate';
```
#### Ldap query (note: depends on default bean above)

```
{
    "variableToAssign":"cu_o365twoStepInLdap",
   "userQueryType":"ldap",
   "variableToAssignOnError":"cu_o365twoStepInLdapError",
   "groupName":"penn:isc:ait:apps:O365:twoStepProd:o365_two_step_prod",
   "label":"${textContainer.text['penn_o365twoStep_cu_o365twoStepInLdap']}",
   "errorLabel":"${textContainer.text['penn_o365twoStep_cu_o365twoStepInLdapError']}",
    "order":70,
    "configId":"oneProdAd"
}
```
# Built-in variables

These variables are there for you to key off. Note: you should not start your variable names with "cu\_grouper" since that namespace is for built in variables

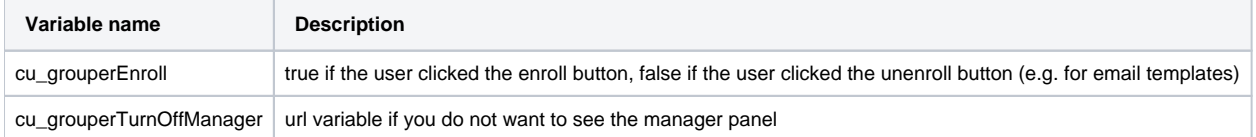

# Text config beans

These are a little misnamed, they are for text or for other decisions about the screen. Could be a boolean result. It is strongly encouraged to externalize text in the UI externalized text config

These generally take the variables defined above, and use boolean logic to decide which text to show or who is allowed to do certain things

The type of text is the decision or text to compute. The engine will run through the config and append the ones that match, unless the one that matches says to stop processing. You can also have defaults

Every text bean returns a string, but if its "true" or "false" it will be interpreted as a boolean.

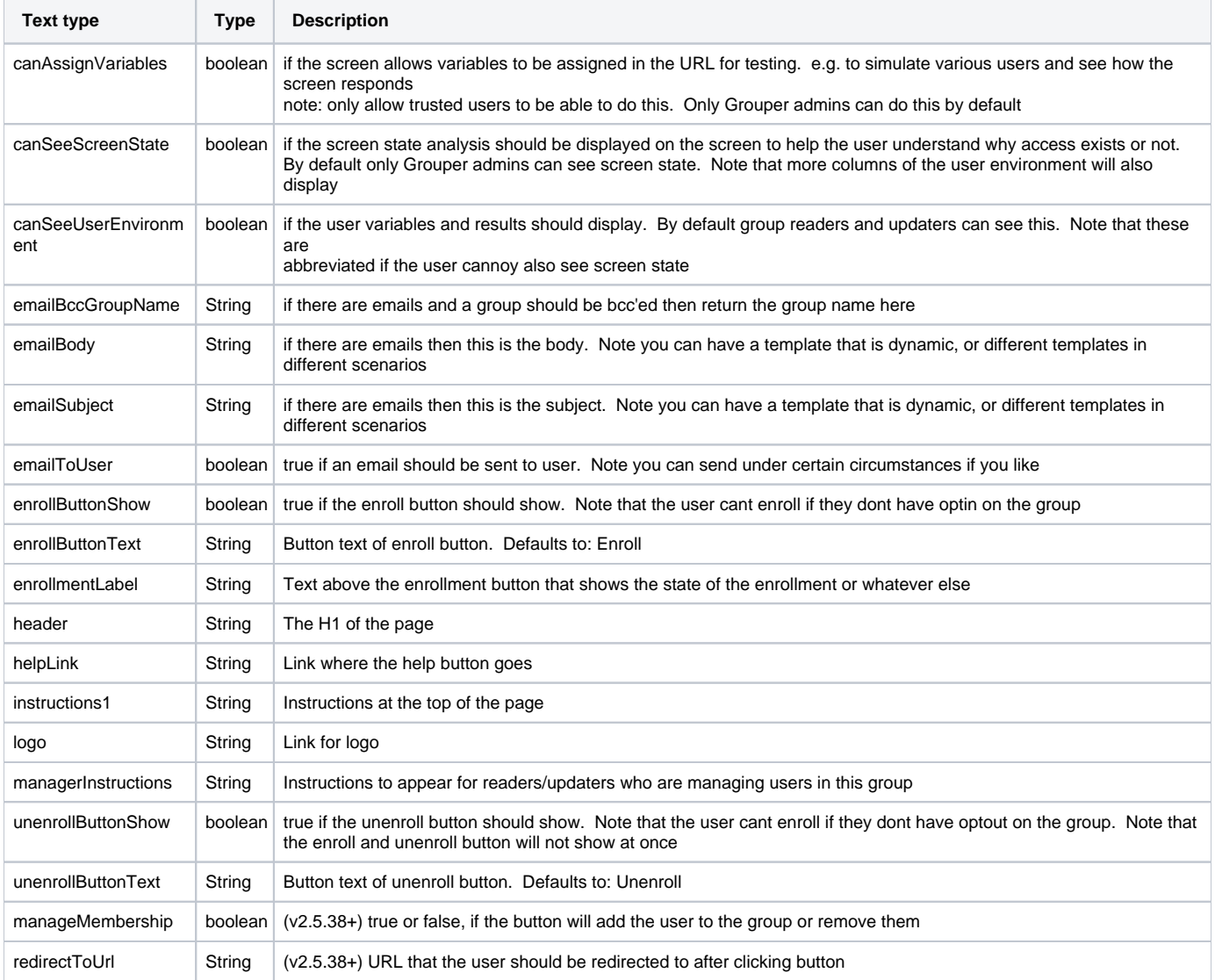

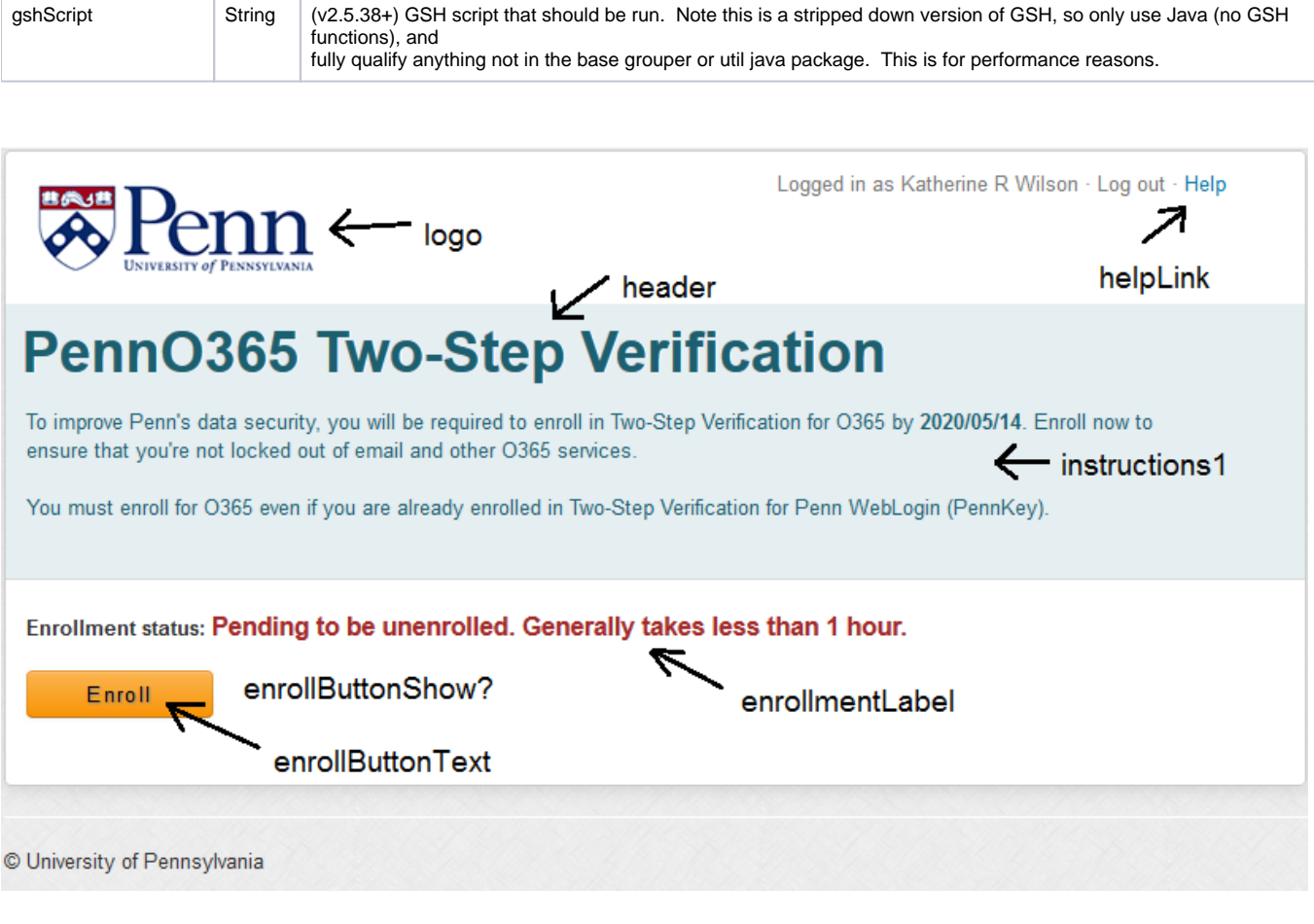

### **GSH script to generate a text bean**

 customUiTextConfigBean = new edu.internet2.middleware.grouper.ui.customUi.CustomUiTextConfigBean(); customUiTextConfigBean.setCustomUiTextType(CustomUiTextType.instructions1.name()); customUiTextConfigBean.setIndex(10); customUiTextConfigBean.setScript("\${cu\_o365twoStepRequiredToEnroll}"); customUiTextConfigBean.setText("\${textContainer.text['penn\_o365twoStep\_instructions\_requiredToEnroll']}"); customUiTextConfigBean.setEndIfMatches(true); System.out.println(GrouperUtil.jsonConvertTo(customUiTextConfigBean, false));

### **JSON which is generated**

{ "variableToAssign":"cu\_o365twoStepRequiredToEnroll", "fieldNames":"members", "userQueryType":"grouper", "variableType":"boolean", "groupName":"penn:isc:ait:apps:O365:twoStepProd:o365\_two\_step\_prod\_policy", "label":"\${textContainer.text['penn\_o365twoStep\_cu\_o365twoStepRequiredToEnroll']}", "order":40 }

### **Examples**

Always show header, note, this is the default for "header"

```
{
    "customUiTextType":"header",
    "defaultText":true,
    "text":"${textContainer.text['penn_o365twoStep_header']}"
}
```
#### In [grouper.text.en.us.](http://grouper.text.en.us)properties

```
penn_o365twoStep_header = <h1>PennO365 Two-Step Verification</h1>
```
For instructions1, if the operated on user is not required to enroll, if the are enrolled in o365/mfa, if they have a mailbox, and the are allowed to enroll /unenroll

```
{
    "endIfMatches":true,
    "customUiTextType":"instructions1",
    "index":20,
   "defaultText":false,
   "text":"${textContainer.text['penn_o365twoStep_instructions_willBeRequiredToEnroll']}",
   "script":"${ !cu_o365twoStepRequiredToEnroll && cu_o365twoStepEnrolled && cu_o365hasMailbox && 
cu_o365twoStepCanEnrollUnenroll}"
}
```
In [grouper.text.en.us.](http://grouper.text.en.us)properties. Note the required date, calculated in a variable, is displayed on the screen

penn\_o365twoStep\_instructions\_willBeRequiredToEnroll = To improve Penn's data security, you will be required to enroll in Two-Step Verification for 0365 on <br /> $\frac{c}{c}$ . <br />  $\frac{c}{c}$ .<br />  $\frac{c}{c}$ 

For instructions1, if the user operated on is not required to enroll, and not enrolled, and can enroll and unenroll, and is not enrolled in mfa

```
{
    "endIfMatches":true,
   "customUiTextType":"instructions1",
    "index":30,
   "defaultText":false,
    "text":"${textContainer.text['penn_o365twoStep_instructions_needsTwoStep']}",
   "script":"${!cu_o365twoStepRequiredToEnroll && !cu_o365twoStepEnrolled && cu_o365twoStepCanEnrollUnenroll && 
!cu_twoStepUsers}"
}
```
In [grouper.text.en.us.](http://grouper.text.en.us)properties.

penn\_o365twoStep\_instructions\_needsTwoStep = You are not enrolled in Two-Step Verification. <a href=" https://twostep.apps.upenn.edu/twoFactor/twoFactorUi/app/UiMain.index">Enroll now</a>.<br />>/>>>

Show the enroll button if not enrolled in o365/mfa, if can enroll/unenroll, if in mfa, if has a mailbox, show the button

```
{
    "endIfMatches":true,
    "customUiTextType":"enrollButtonShow",
    "index":0,
   "text":"${!cu_o365twoStepEnrolled && cu_o365twoStepCanEnrollUnenroll && cu_twoStepUsers && 
cu_o365hasMailbox}"
}
```
## User environment

You can show the variables, and results, and links to the grouper admin, the group manager (default), an arbitrary group, or the end user. This explains the access (if the user needs something, if the access is provisioned, etc)

Note, you can control who has access to the user environment table with the customUiTextType: canSeeUserEnvironment

## **User environment**

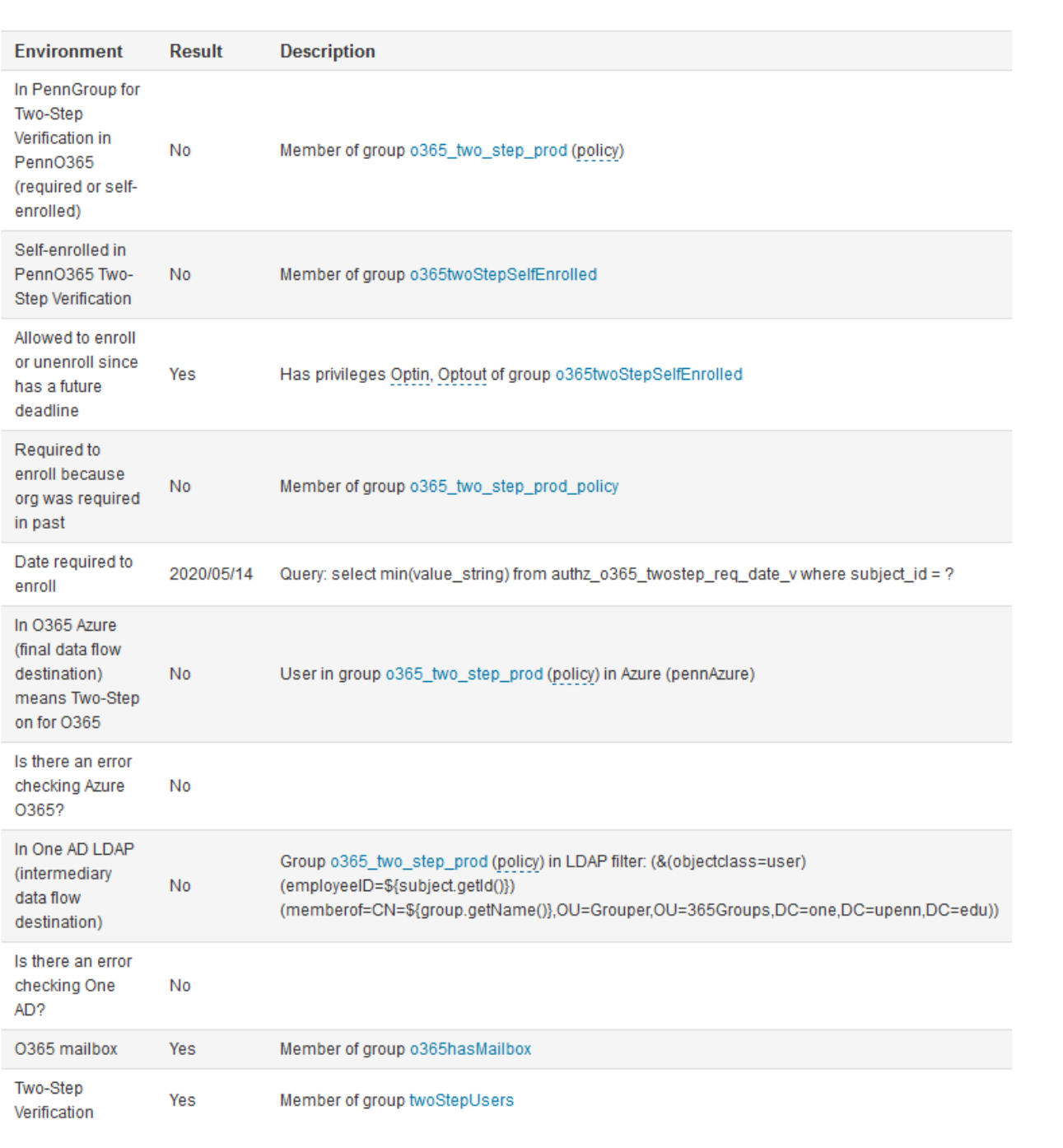

## Text state

You can show another level of debugging by showing the text state. By default only grouper admins can see this but you can show it to an arbitrary group with the customUiTextType: canSeeScreenState. This explains why the decisions and text were made and shown the way they were.

This shows three things:

- 1. More columns in the user environment
- 2. The decisions for the current user
- 3. All text rules and how they are evaluated for the current user

#### **User environment**

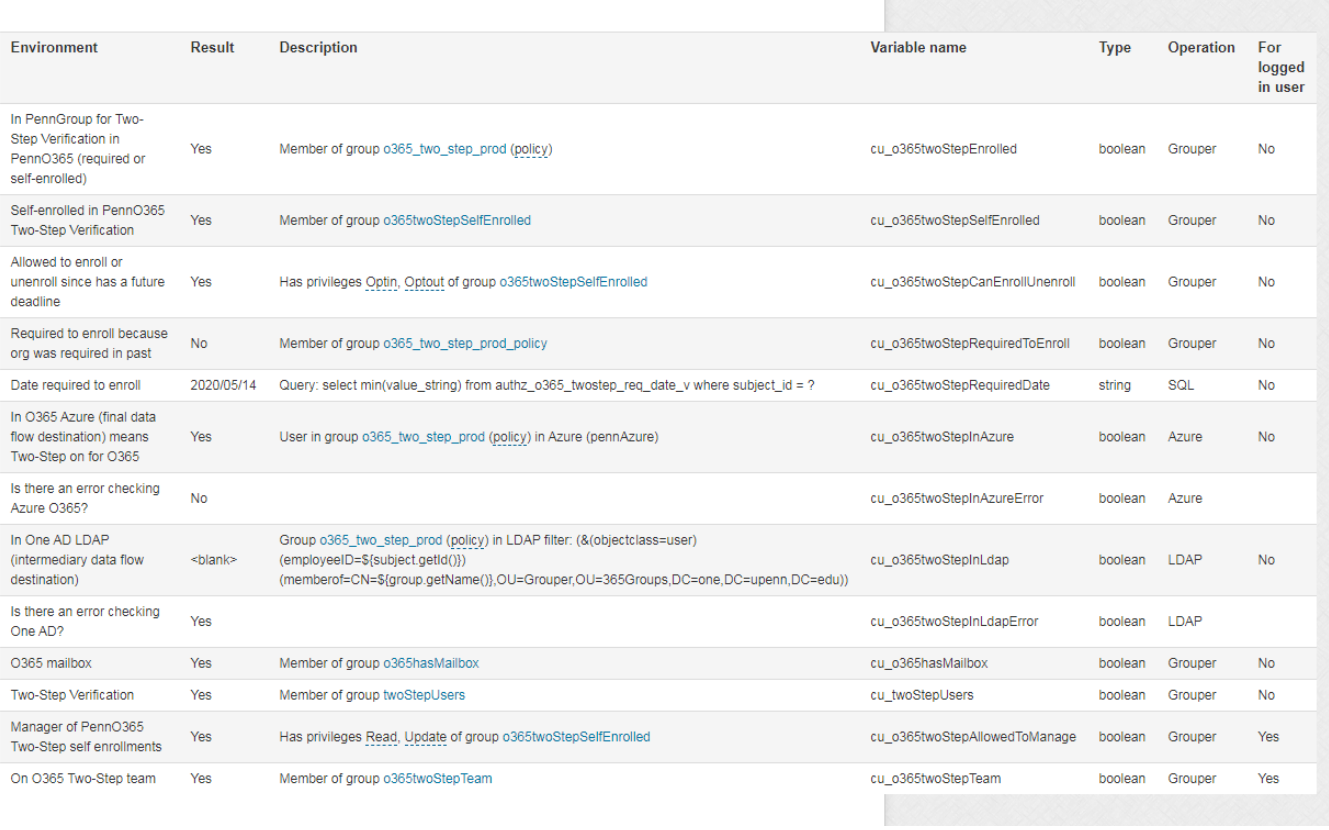

### **Screen state**

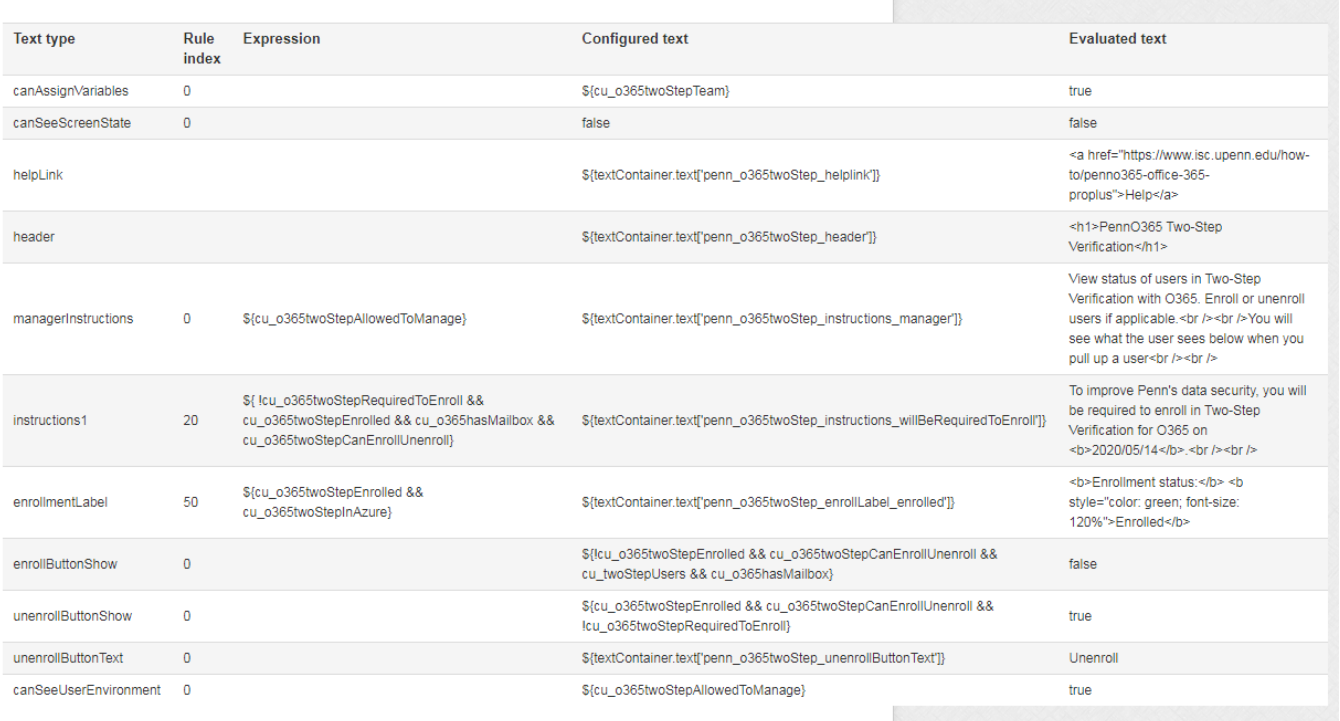

#### All screen text

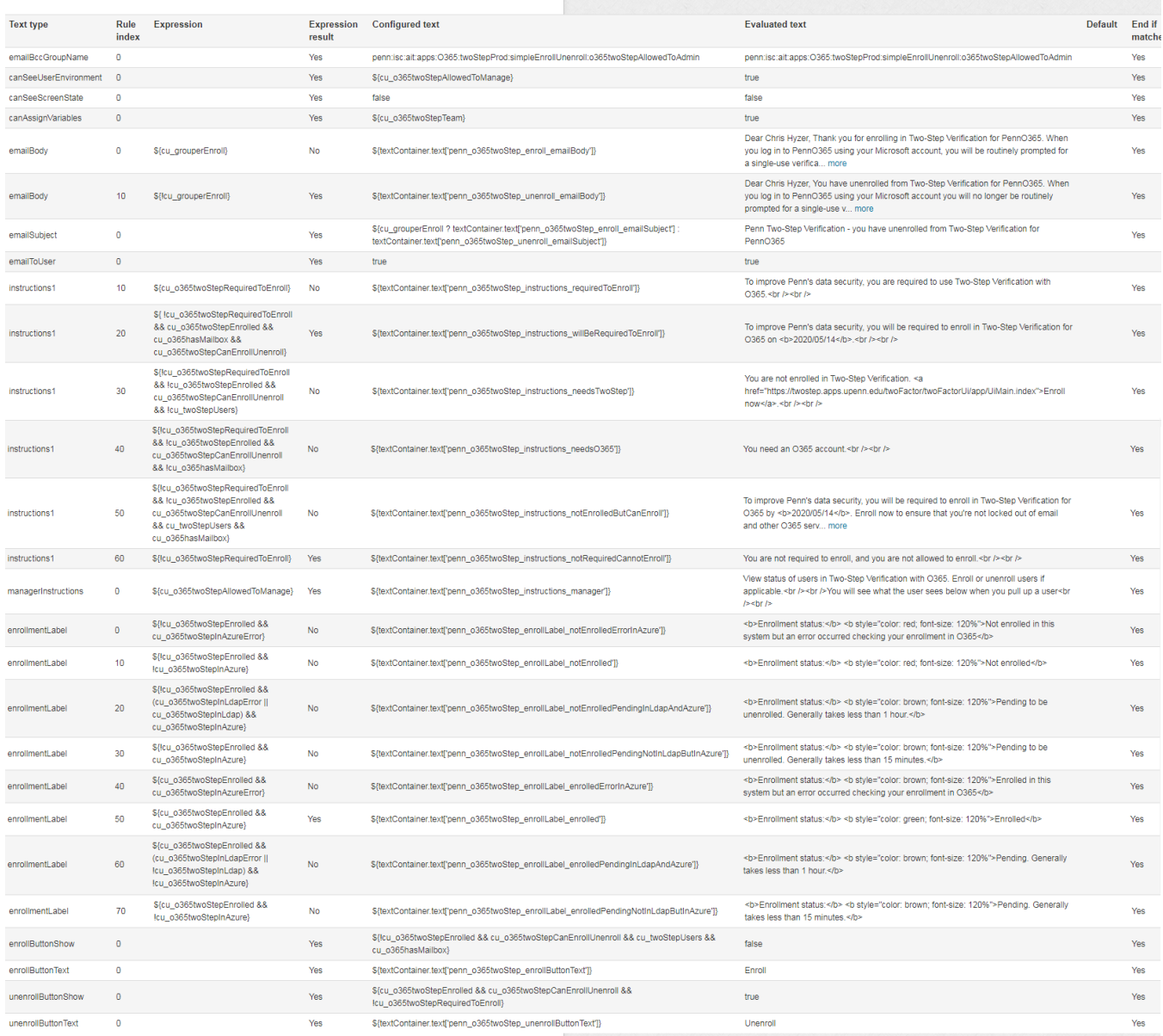

## Assign variables

If you are a Grouper admin (by default), or are allowed since customUiTextType: canAssignVariables. You can send variables in the URL to simulate how the screen would look, to test all the rules

Someone to enroll

https://grouper.server.school.edu/grouper/grouperUi/app/UiV2Main.indexCustomUi?operation=UiV2CustomUi.

customUiGroup&groupId=61bcaad67d57438ab1fea11c426c2f64&cu\_o365twoStepAllowedToManage=false&cu\_grouperTurnOffManager=true&cu\_o365t woStepInAzure=false&cu\_o365twoStepInAzureError=false&cu\_o365twoStepCanEnrollUnenroll=true&cu\_o365twoStepSelfEnrolled=false&cu\_o365twoSte pEnrolled=false&cu\_o365twoStepRequiredToEnroll=false&cu\_twoStepUsers=true&cu\_o365hasMailbox=true&cu\_o365twoStepInLdap=false&cu\_o365two StepInLdapError=false&cu\_o365twoStepRequiredDate=2020/05/01

Logged in as Chris Hyzer · Log out · Help

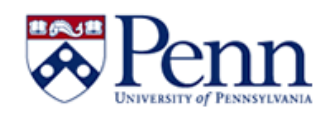

# **PennO365 Two-Step Verification**

To improve Penn's data security, you will be required to enroll in Two-Step Verification for O365 by 2020/05/01. Enroll now to ensure that you're not locked out of email and other O365 services.

You must enroll for O365 even if you are already enrolled in Two-Step Verification for Penn WebLogin (PennKey).

#### **Enrollment status: Not enrolled**

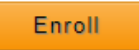

Someone enrolled

https://grouper.server.school.edu/grouper/grouperUi/app/UiV2Main.indexCustomUi?operation=UiV2CustomUi.

customUiGroup&groupId=61bcaad67d57438ab1fea11c426c2f64&cu\_o365twoStepAllowedToManage=false&cu\_grouperTurnOffManager=true&cu\_o365t woStepInAzure=true&cu\_o365twoStepInAzureError=false&cu\_o365twoStepCanEnrollUnenroll=true&cu\_o365twoStepSelfEnrolled=true&cu\_o365twoStep Enrolled=true&cu\_o365twoStepRequiredToEnroll=false&cu\_twoStepUsers=true&cu\_o365hasMailbox=true&cu\_o365twoStepInLdap=true&cu\_o365twoSte pInLdapError=false&cu\_o365twoStepRequiredDate=2020/05/01

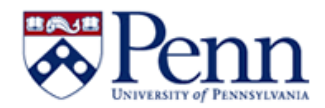

Logged in as Chris Hyzer · Log out · Help

# **PennO365 Two-Step Verification**

To improve Penn's data security, you will be required to enroll in Two-Step Verification for O365 on 2020/05/01

**Enrollment status: Enrolled** 

Unenroll

## Azure membership

Configure an azure connection in grouper.properties

```
grouper.azureConnector.myAzure.loginEndpoint = https://login.microsoftonline.com
grouper.azureConnector.myAzure.DirectoryID = 6c4dxxx0d
grouper.azureConnector.myAzure.client_id = fd805xxxxdfb
grouper.azureConnector.myAzure.client_secret = *******************
grouper.azureConnector.myAzure.resource = https://graph.microsoft.com
grouper.azureConnector.myAzure.graphEndpoint = https://graph.microsoft.com
grouper.azureConnector.myAzure.graphVersion = v1.0
grouper.azureConnector.myAzure.groupLookupAttribute = displayName
grouper.azureConnector.myAzure.groupLookupValueFormat = \S{group.getName()}
grouper.azureConnector.myAzure.requireSubjectAttribute = PENNNAME
grouper.azureConnector.myAzure.subjectIdValueFormat = ${subject.getAttributeValue("PENNNAME")}@upenn.edu
```
#### Run a membership check

#### **See Also** [Customizing UI \(security headers\)](https://spaces.at.internet2.edu/display/Grouper/Grouper+v2.5+customize+UI+security+headers)

[Grouper Custom Template via GSH](https://spaces.at.internet2.edu/display/Grouper/Grouper+custom+template+via+GSH)